# SIAFI Sistema Integrado de<br>do Governo Federal

# **Manual do Usuário**

**Alterar Tipo de Documento Hábil**

Data e hora de geração: 23/12/2024 16:42

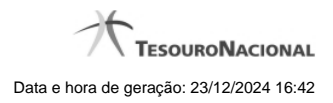

### **1 - Alterar Tipo de Documento Hábil 3**

**1.1 - Avaliar Impacto de Alteração de Tipo de Documento Hábil 7**

- **1.1.1 Justificar Alteração 9**
- 
- 

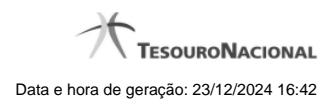

**1 - Alterar Tipo de Documento Hábil**

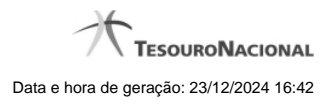

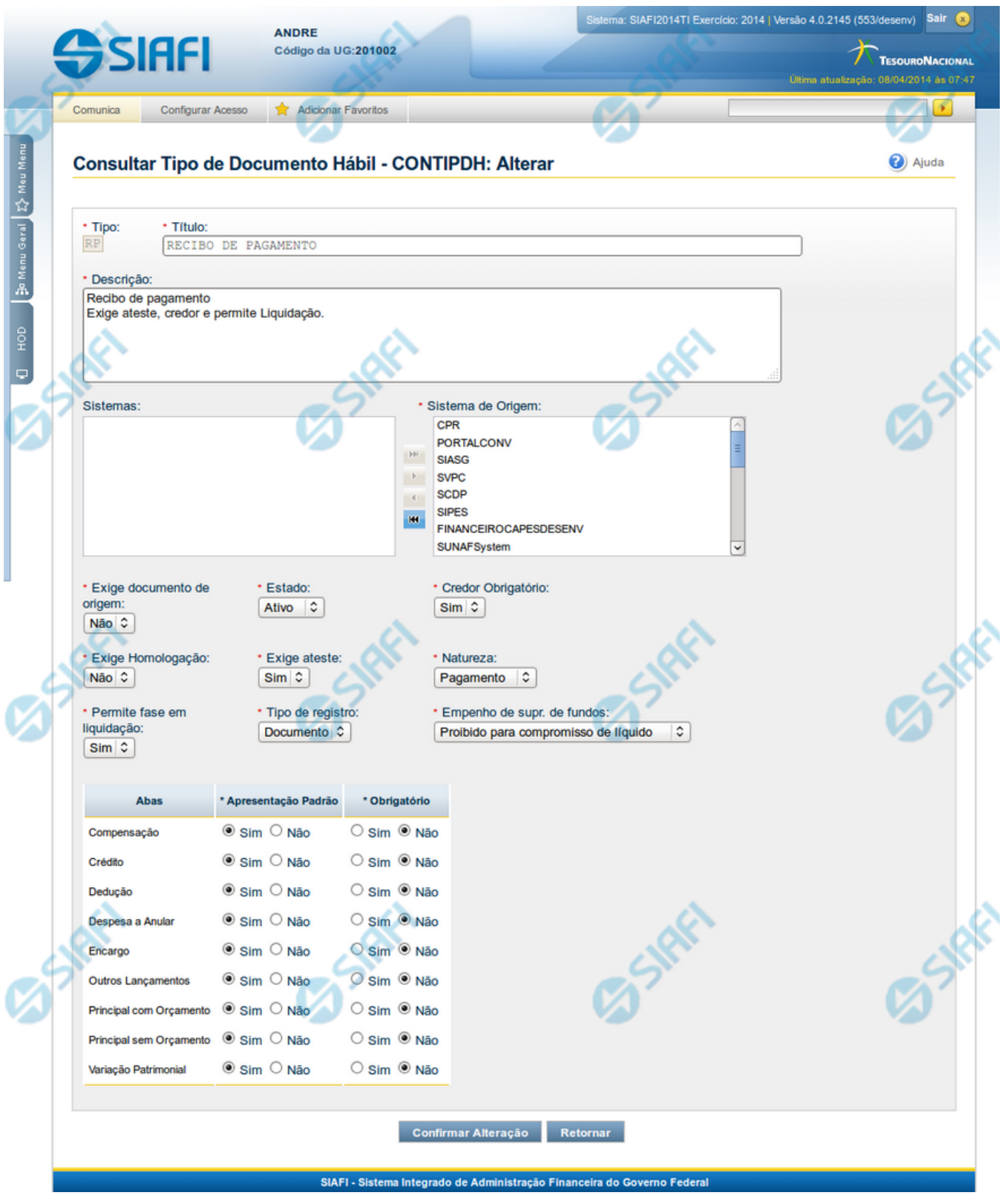

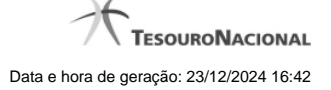

### **Alterar Tipo de Documento Hábil**

Nesse formulário, o conteúdo de um registro da tabela "Tipo de Documento Hábil" fica disponível para você digitar as alterações desejadas.

A alteração de registros é restrita aos usuários responsáveis pela administração das tabelas.

Após alterar os campos do registro, você tem as seguintes opções:

1. Clicar no botão "Confirmar Alteração" para concluir a alteração.

### **Campos**

**Tipo** - Código do Tipo de Documento Hábil.

**Título** - Informe o título do Tipo de Documento Hábil, contendo, no máximo, 80 caracteres.

**Descrição** - Informe a descrição do Tipo de Documento Hábil, contendo, no máximo, 4.096 caracteres, ou mantenha a mesma descrição.

**Sistemas / Sistema de Origem** - Selecione, a partir dos sistemas apresentados na janela da esquerda (SIAFI, CPR, PortalTV, SIASG etc), aqueles sistemas que geram documentos hábeis do tipo em alteração.

**Exige documento de origem** - Informe "Sim", caso o Tipo de Documento Hábil exija que o Documento Hábil contenha a identificação do documento a partir do qual ele foi gerado.Informe "Não", caso contrário.

**Estado** - Selecione o estado em que se encontra o Tipo de Documento Hábil. Pode ser um destes: "Ativo", "Inativo".

**Credor Obrigatório** - Campo do tipo "Sim"/"Não". Informe "Sim", caso o Tipo de Documento Hábil exija que o Documento Hábil contenha a identificação do credor . Informe "Não", caso contrário.

**Exige Homologação** - Campo do tipo "Sim"/"Não". Informe "Sim", caso o Tipo de Documento Hábil exija que a homologação do Documento Hábil seja feita antes da realização dos seus compromissos.Informe "Não", caso contrário.

**Exige ateste** - Campo do tipo "Sim"/"Não". Informe "Sim", caso o Tipo de Documento Hábil exija que o Documento Hábil contenha a data de ateste para poder ser pago. Informe "Não", caso contrário.

**Natureza** - Selecione a natureza da operação, determinada pelo Tipo de Documento Hábil. Pode ser uma destas: "Pagamento", "Recebimento".

**Permite fase em Liquidação** - Campo do tipo "Sim"/"Não". Informe "Sim", caso o Tipo de Documento Hábil permita que os itens do Documento Hábil possuam a fase "em Liquidação". Informe "Não", caso contrário.

**Tipo de registro** - Selecione a forma como é feita a contabilização do Documento Hábil do tipo, se por tela ou pelo documento inteiro, ou mantenha a mesma. Pode ser uma destas: "Tela", "Documento".

**Empenho de supr. de fundos** - Selecione a c ondição de uso de empenho para suprimento de fundos, para o Tipo de Documento Hábil. Pode ser uma destas: "Obrigatório para compromisso de líquido", "Proibido para compromisso de líquido". Esse campo é apresentado somente quando a Apresentação Padrão contiver o valor "Principal com Orçamento".

**Abas / Apresentação Padrão / Obrigatório** - Tabela com informações sobre as abas que fazem parte do Tipo de Documento Hábil. A tabela é composta pelas colunas "Abas", "Apresentação Padrão" e "Obrigatório", descritas a seguir.

**Abas** - Nome das abas do Documento Hábil.

**Apresentação Padrão** - Campo do tipo "Sim"/"Não". Informe "Sim", caso essa aba esteja associada ao Tipo de Documento Hábil. Informe "Não", caso contrário.

**Obrigatório** - Campo do tipo "Sim"/"Não". Informe "Sim" caso essa aba deva ser preenchida antes do registro de um Documento Hábil do tipo em alteração. Informe "Não", caso contrário. Esse campo é preenchido somente quanto o Tipo de Registro for "Documento".

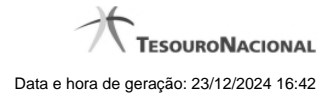

# **Botões**

**Confirmar Alteração** - Clique nesse botão para prosseguir com a alteração proposta.

**Retornar** - Clique nesse botão para desistir da alteração.

# **Próximas Telas**

[Avaliar Impacto de Alteração de Tipo de Documento Hábil](http://manualsiafi.tesouro.gov.br/dados-de-apoio/tipo-de-documento-habil/consultar-tipo-de-documento-habil/detalhar-tipo-de-documento-habil-aba-dados-basicos/alterar-tipo-de-documento-habil/avaliar-impacto-de-alteracao-de-tipo-de-documento-habil)

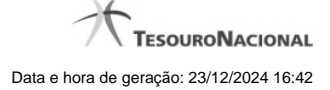

### **1.1 - Avaliar Impacto de Alteração de Tipo de Documento Hábil**

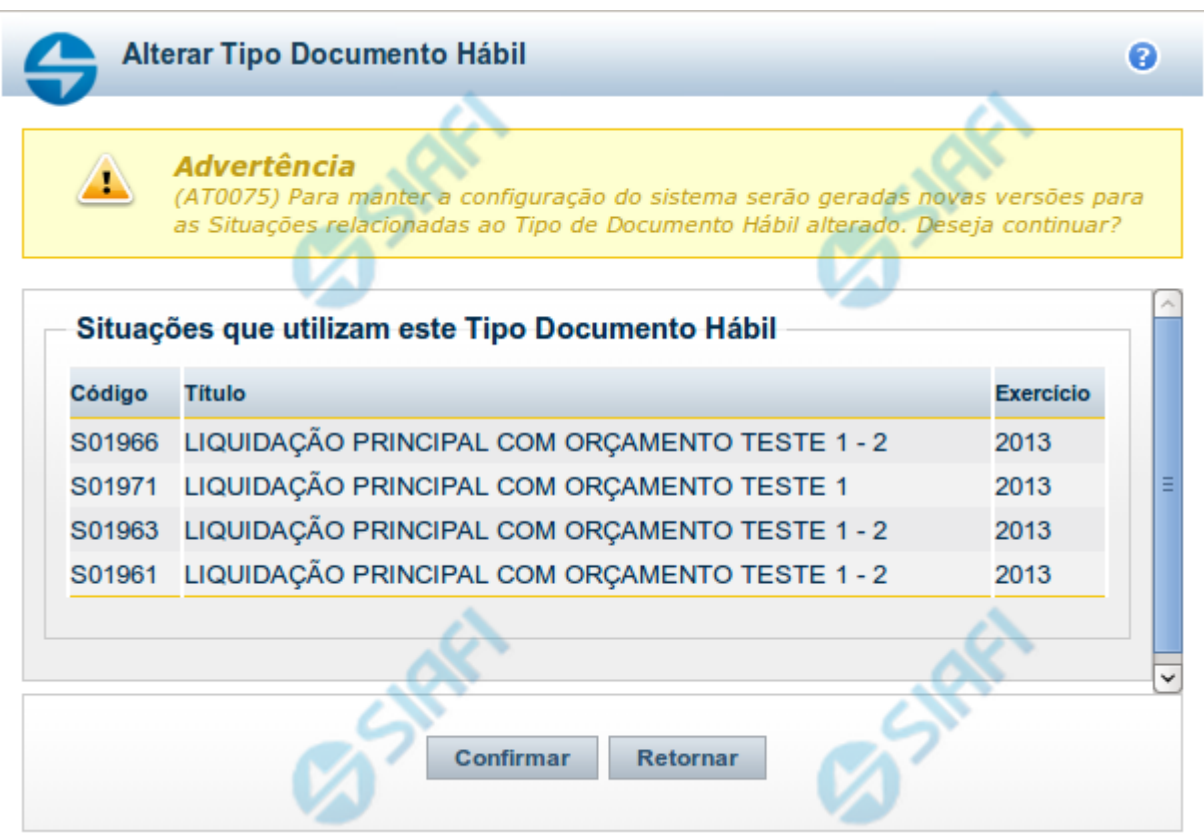

### **Avaliar Impacto de Alteração de Tipo de Documento Hábil**

Esse formulário é apresentado quando você solicita a alteração de um Tipo de Documento Hábil com Situações vinculadas, para que você avalie o impacto dessa alteração sobre tais Situações.

### **Campos**

**Situações que utilizam este Tipo de Documento Hábil** - Lista contendo o Código, Título e o Exercício das Situações que utilizam este Tipo de Documento Hábil.

### **Botões**

**Confirmar** - Clique nesse botão para dar prosseguimento à alteração proposta.

**Retornar** - Clique nesse botão para desistir da alteração.

### **Próximas Telas**

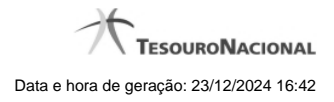

[Justificar Alteração](http://manualsiafi.tesouro.gov.br/dados-de-apoio/tipo-de-documento-habil/consultar-tipo-de-documento-habil/detalhar-tipo-de-documento-habil-aba-dados-basicos/alterar-tipo-de-documento-habil/avaliar-impacto-de-alteracao-de-tipo-de-documento-habil/justificar-alteracao)

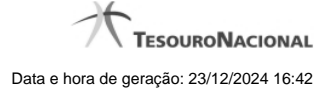

### **1.1.1 - Justificar Alteração**

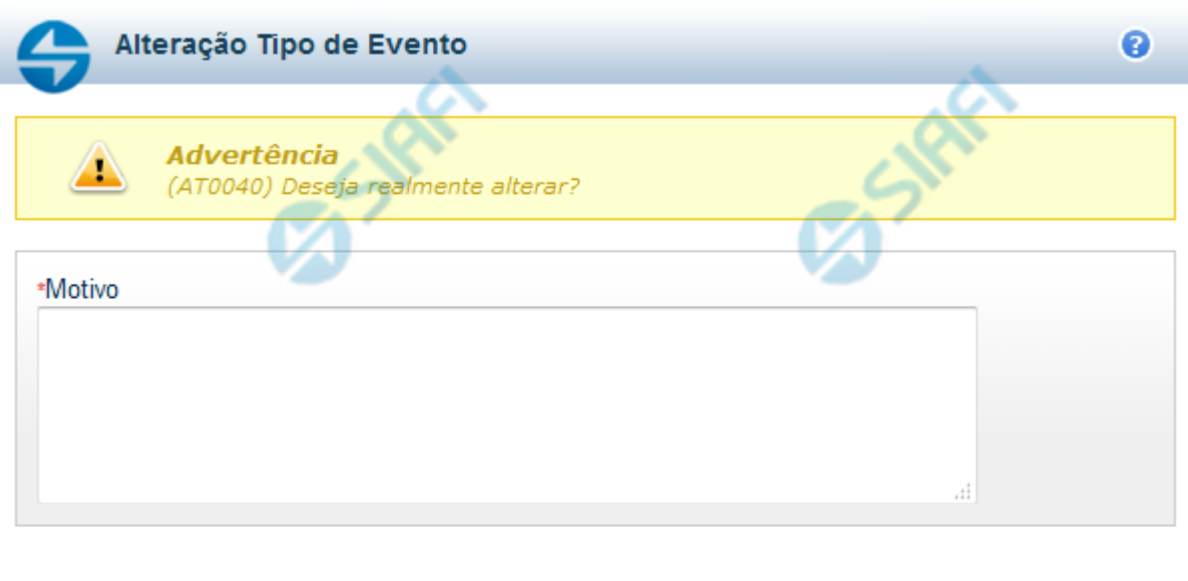

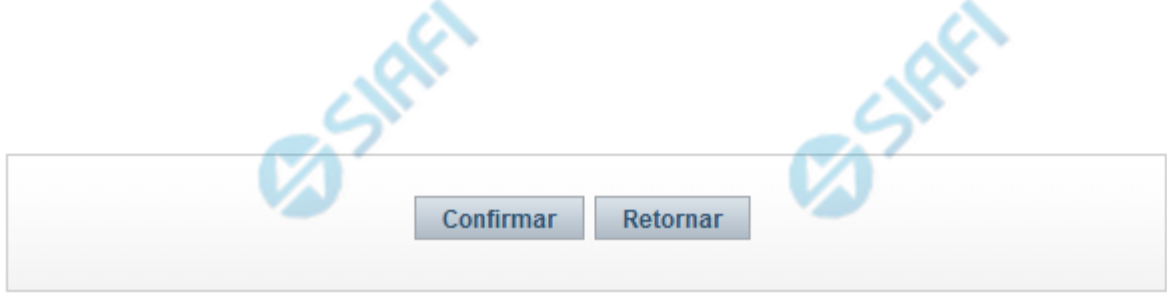

### **Justificar Alteração**

Neste formulário você informa o motivo da Alteração de um registro. O preenchimento do motivo da alteração é obrigatório para que as alterações realizadas sejam gravadas .

A alteração de registros é restrita aos usuários responsáveis pela manutenção das tabelas.

### **Campos**

**Motivo** - Informe o motivo da alteração do registro considerado, contendo, no máximo, 1.024 caracteres.

### **Botões**

**Confirmar** - Clique nesse botão para concluir a alteração proposta e gravar os dados alterados.

**Retornar** - Clique nesse botão para desistir da alteração.